# WEB OF SCIENCE<sup>™</sup> CORE COLLECTION Suida di riferimento rapido

## Che cos'è Web of Science Core Collection?

Web of Science Core Collection consente di effettuare ricerche in oltre 61 milioni di record di riviste, atti di conferenze e libri più importanti nei settori di scienze, scienze sociali, arti e discipline umanistiche per trovare i risultati della ricerca di alta qualità più pertinenti alla propria area di interesse. Utilizzando i riferimenti citati contenenti collegamenti, è possibile esplorare i collegamenti tematici tra articoli proposti da ricercatori esperti che operano nel settore specifico.

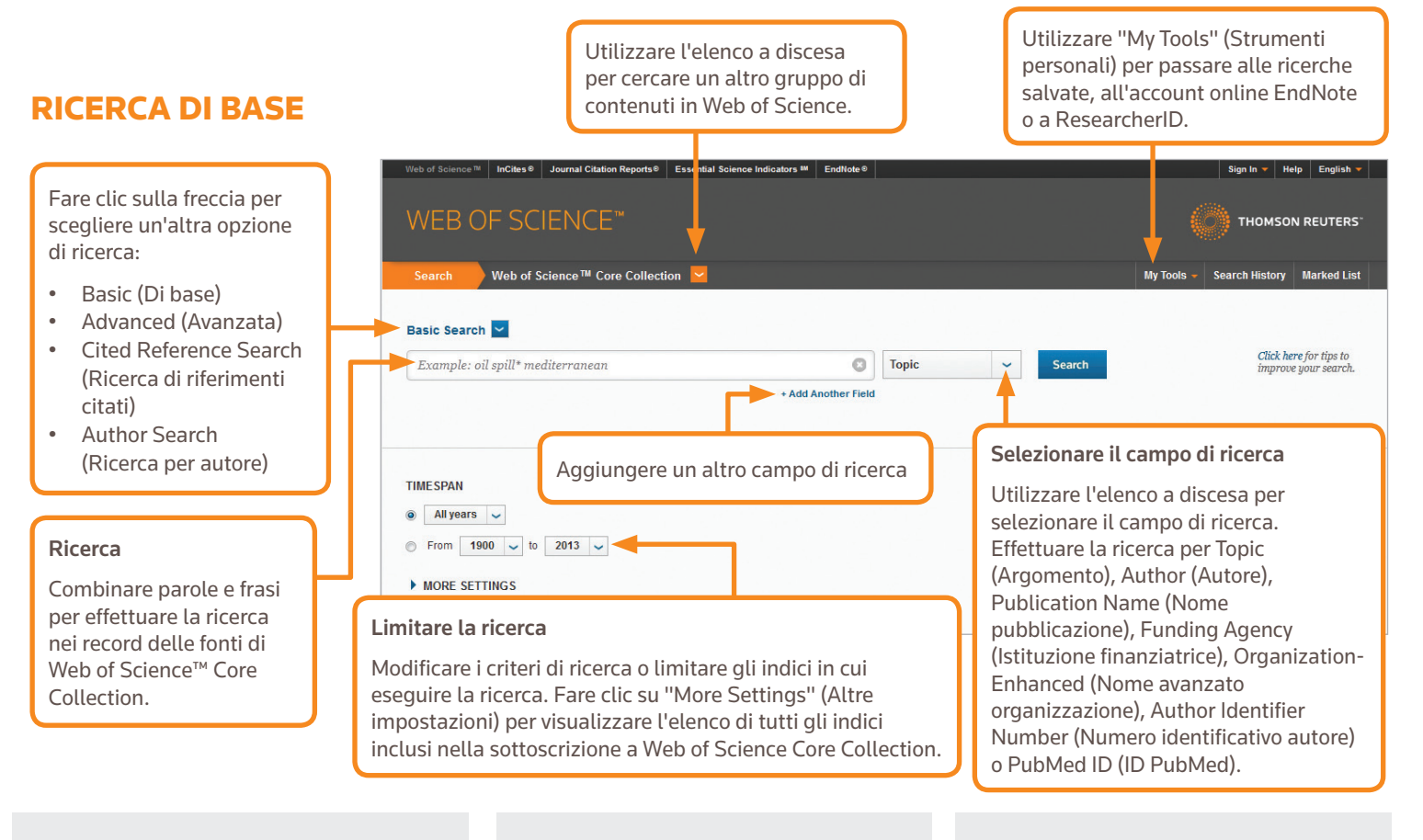

#### OPERATORI DI RICERCA

Utilizzare **AND** per trovare record contenenti tutti i termini di ricerca

Utilizzare **OR** per trovare record contenenti qualsiasi termine di ricerca

Utilizzare **NOT** per escludere dalla ricerca record contenenti determinate parole

Utilizzare **NEAR**/n per trovare record contenenti tutti i termini indicati a una distanza di massimo "n" parole l'uno dall'altro (stress NEAR/3 sonno)

Utilizzare **SAME** in una ricerca di indirizzo per trovare termini nella stessa riga dell'indirizzo (Tulane SAME Chem)

#### CARATTERI JOLLY

Utilizzare il troncamento per un maggiore controllo sul recupero di plurali e varianti ortografiche

- \* = da zero a molti caratteri
- ? = un carattere
- $$ =$  zero o un carattere

#### Ricerca di frasi

Per cercare frasi esatte nelle ricerche per argomento o titolo, racchiudere una frase tra virgolette. Ad esempio la query "risparmio energetico" consente di trovare record contenenti questa frase esatta.

#### NOME DELL'AUTORE

Immettere prima il cognome, seguito da uno spazio e da un numero massimo di cinque iniziali.

Utilizzare il troncamento ed effettuare la ricerca di ortografie alternative per trovare varianti del nome:

Driscoll C consente di trovare Driscoll C, Driscoll CM, Driscoll Charles e così via.

Driscoll consente di trovare gli autori con cognome Driscoll

De la Cruz f\* OR Delacruz f\* consente di trovare Delacruz FM, De La Cruz FM e così via.

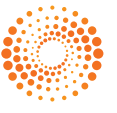

## -RISULTATI DELLA RICERCA

#### Ordinare i risultati

per visualizzare l'intera stringa di ricerca.

questa stringa di ricerca come avviso di ricerca. Restringere i risultati

per estrarre dall'intero

100 documenti relativi a Subject Categories

pubblicazione), Authors

ad accesso libero).

Fare clic su "Full Text" (Testo completo) per

aprire l'abstract nella

testo completo.

pagina.

Per Publication Date (Data di pubblicazione), che è l'impostazione predefinita, Times Cited (Numero di volte in cui è stato citato), Usage Count (Conteggio degli utilizzi), Recently Added (Aggiunti di recente), Source First Author (Primo autore della fonte) o Conference name (Nome della conferenza).

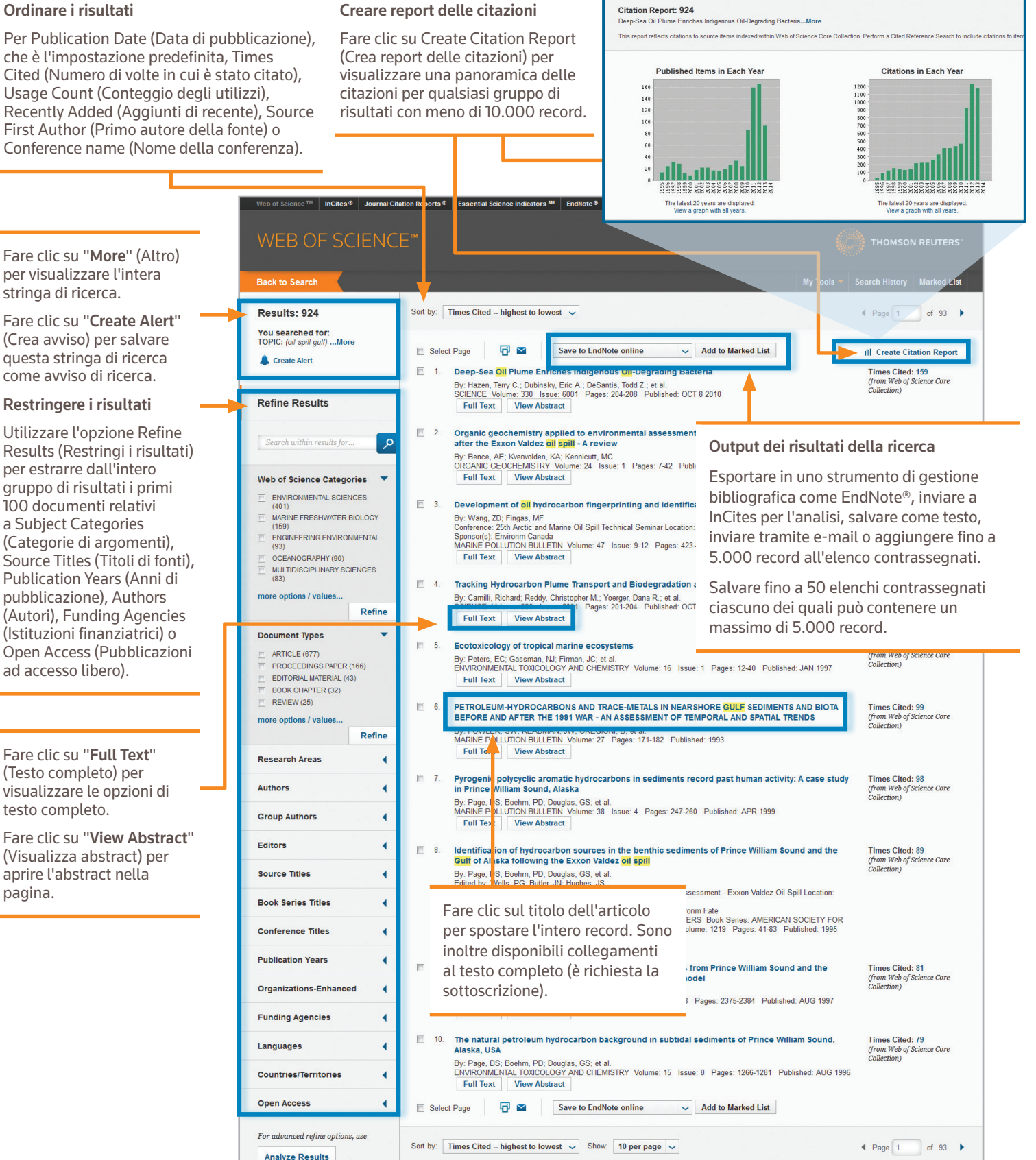

924 records matched your query of the 55,833,737 in the data limits you selected.<br>Key:  $*4$ ,  $=$  Structure available.

### -RISULTATI DELLA RICERCA

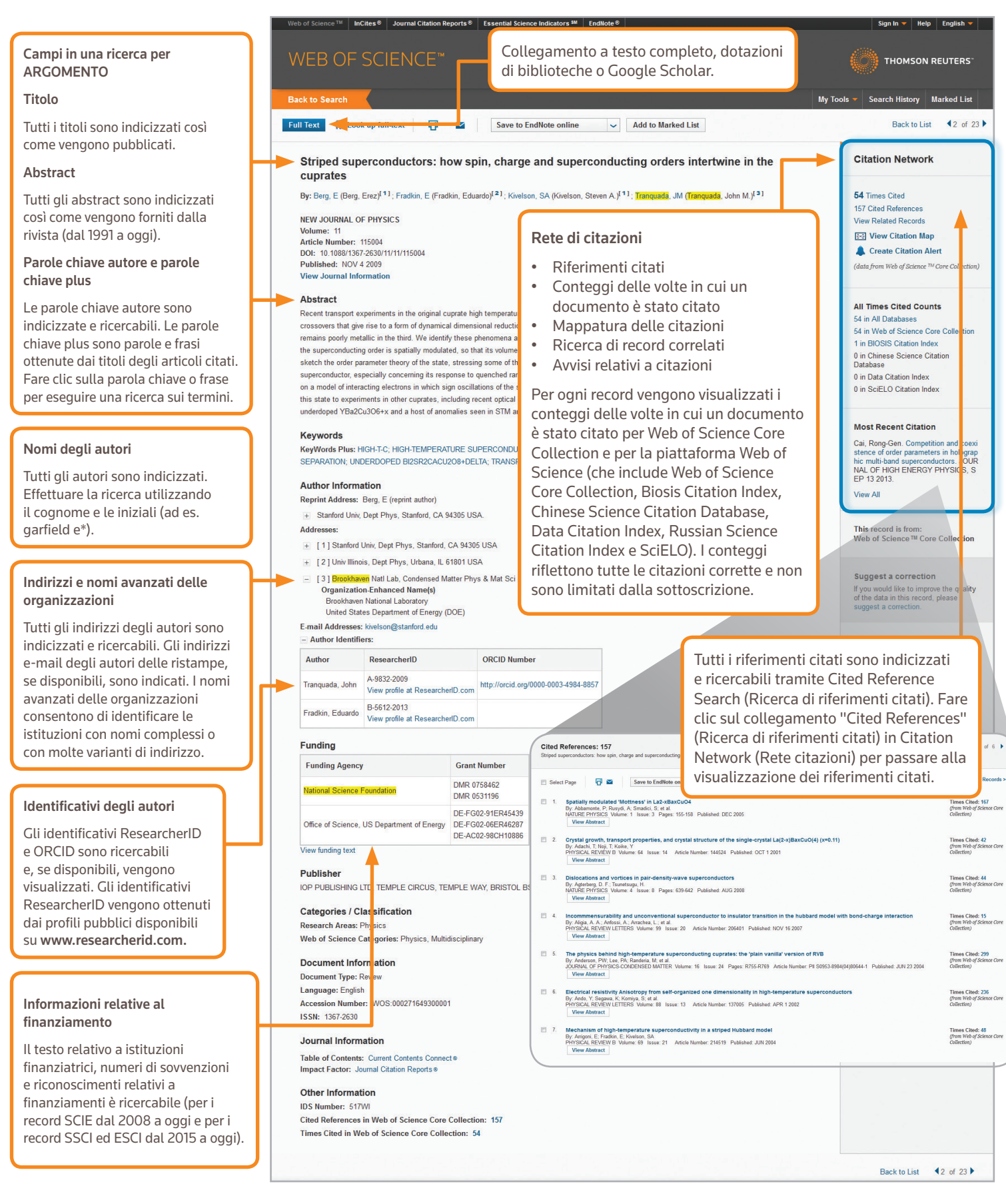

## RICERCA DI RIFERIMENTI CITATI

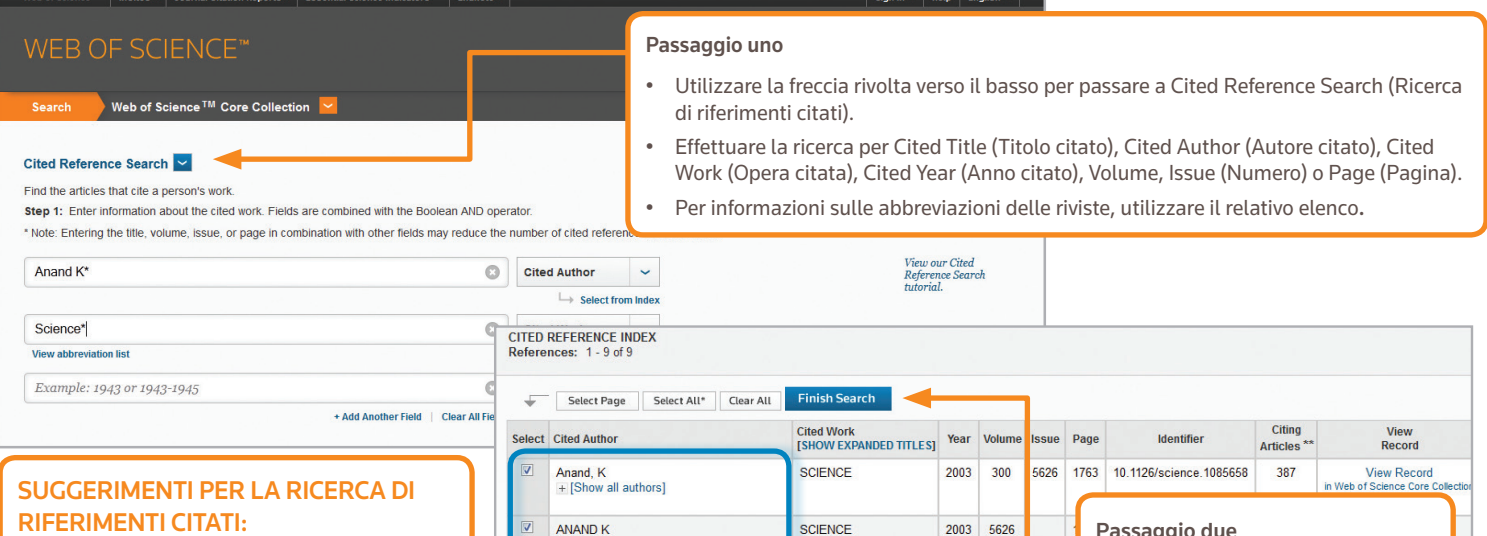

- Utilizzare i caratteri jolly (vedere a pagina 1) in Cited Authors (Autori citati) e Cited Work (Opere citate).
- Cercare varianti (a volte i documenti sono citati in modo errato) prima di completare la ricerca.
- Il conteggio "Citing Articles" (Articoli contenenti citazioni) riflette le citazioni di tutti gli anni e di tutte le edizioni di Web of Science Core Collection, compresi gli anni e le edizioni per cui non è stata effettuata l'iscrizione.
- Tutti i riferimenti citati sono indicizzati e ricercabili, inclusi i riferimenti a libri, brevetti, documenti governativi e così via. Gli autori secondari citati, i titoli completi delle fonti e le abbreviazioni non standard delle fonti vengono cercati automaticamente in tutti i record delle fonti in Web of Science. Tenere presente che una ricerca di questo tipo può restituire solo risultati parziali.
- Dal 2012 tutti i riferimenti a contenuti diversi da fonti (libri, articoli di quotidiani e così via) sono interamente indicizzati (elenco completo di autori, titolo completo e così via) così come sono pubblicati. Fare clic su "Show Expanded Titles" (Mostra titoli estesi) per visualizzare tutte le informazioni di riferimento.

#### Sedi Science

Americhe Philadelphia +1 800 336 4474 +1 215 386 0100

Europa, Medio Oriente e Africa Londra +44 20 7433 4000

Asia Pacifico Singapore +65 6775 5088 Tokyo +81 3 4589 3100

L'elenco completo è disponibile all'indirizzo: ip-science.thomsonreuter.com/contact

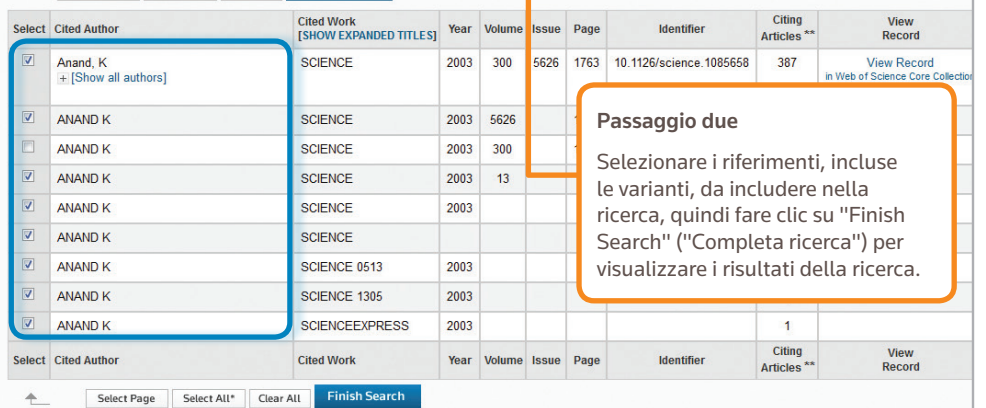

#### PROFILO WEB OF SCIENCE

- Salvare i record in EndNote online
- Integrare in ResearcherID
- Salvare le cronologie di ricerca
- Creare avvisi di ricerca
- Creare avvisi di citazione
- Salvare le impostazioni di ricerca personalizzate
- Salvare negli elenchi contrassegnati

#### COME OTTENERE AIUTO

Fare clic sul pulsante Help (Guida) per ottenere informazioni esaustive sulle funzionalità nonché suggerimenti ed esempi di ricerca dettagliati. Informazioni aggiornate su Web of Science sono disponibili all'indirizzo: wokinfo.com

Contattare l'help desk tecnico della propria regione all'indirizzo: ip-science.thomsonreuters.com/support/

Contattare il team addetto alla formazione all'indirizzo: ip-science.thomsonreuters.com/info/contacttraining/

Per i corsi di formazione registrati e web-based dal vivo attualmente disponibili, consultare la pagina: wokinfo.com/training\_support/training/

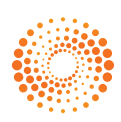